## 技術ノート KGTN 2015010801

## 現 象

[GGH4.X-5.X] GGEasyLogon とはどんなツールなのか?

## 説 明

GG の Windows クライアントを起動するツール (一般ユーザー向け) で,事前に設定ファイルに GG サーバー 毎の接続情報を登録することで,GG サーバーを一覧から選んで 「1クリックで」 接続することが出来ます.接 続後は自動的に最小化状態になり,GG サーバーとの接続が終了すると自動的に復元します.

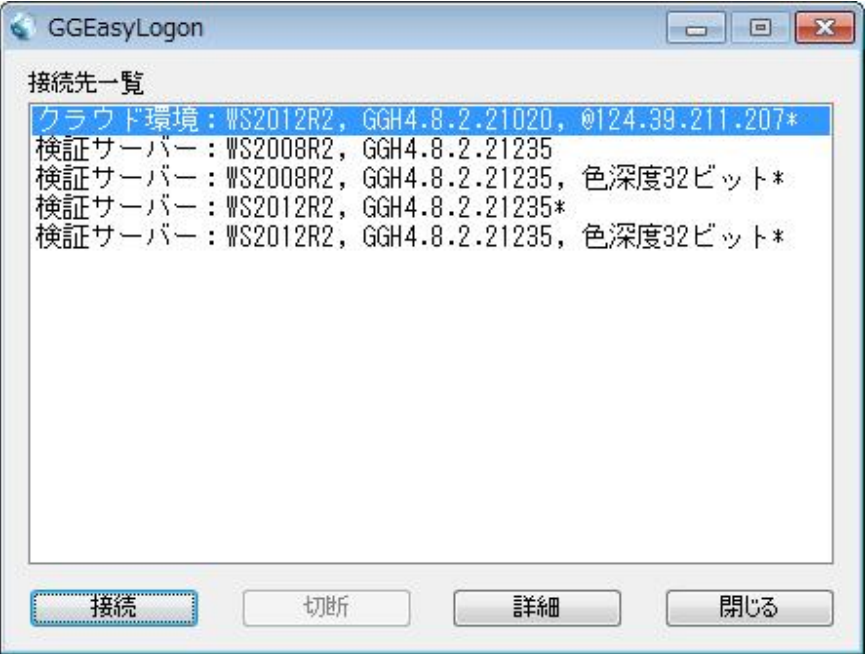

[ボタン]

接続 : 選択した接続先にログオンします.

切断 : ログオン中のセッションを強制切断します.

詳細 : 接続先の詳細情報 (接続先詳細画面) を表示します.

閉じる : プログラムを終了します.

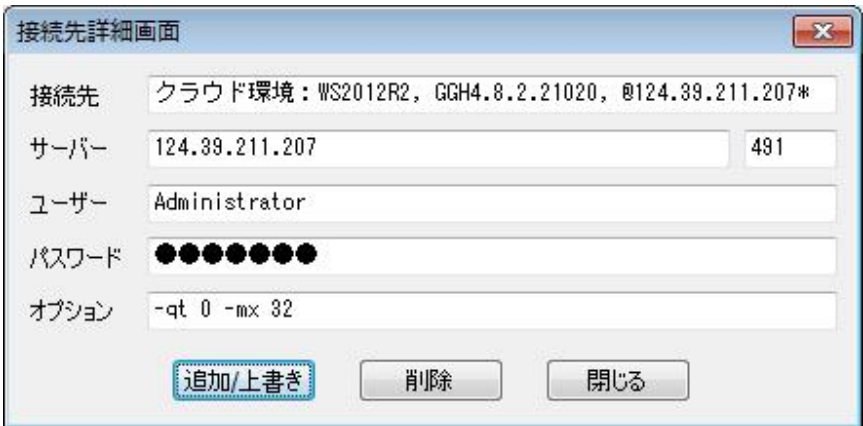

[ボタン]

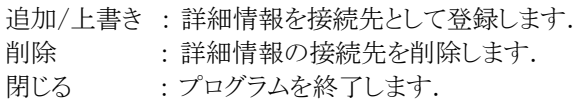

[設定ファイル]

接続先の一覧 (詳細情報) は,同じフォルダにある GGEasyLogon.ini に保持されます. なお, セキュリティー の観点からパスワードは暗号化され,かつ他のクライアント (パソコン) で登録されたパスワードは利用すること が出来ません (パスワードを入力し上書きして下さい) .

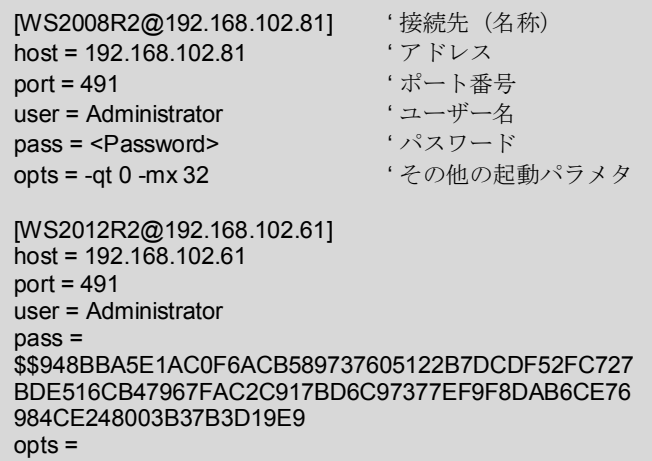

GG のクライアントのパスは, Ver5.X の シングルユーザー・クライアントが配置されるフォル ダ %LOCALAPPDATA%¥GraphOn¥GO-Global¥Client および Windows クライアントが設定するレジストリ の値から得ますが,見つからない場合や他のパスに存在する場合は,下記のように default セクションでキー gg-client にフルパスを設定して下さい.

設定ファイル: GGEasyLogon.ini

[default] gg-client = C:\GraphOn\Client\gg-client.exe

Last reviewed: Apr 02, 2015 Status: DRAFT Ref: NONE Copyright © 2015 kitASP Corporation